#### TUTORIAL ON D3.JS

#### **KLAUS MUELLER** STONY BROOK UNIVERSITY AND SUNY KOREA

#### **SUNY KOREA 2015 HOT-T-CS HOT TOPICS IN COMPUTER SCIENCE**

 $JULY$  13 - 17, 2015 **SUNY KOREA, SONGDO, KOREA** 

# WHAT IS D3.JS?

D3 = Data Driven Documents

JavaScript library for manipulating documents based on data

frequent tool to support *data journalism* ([New York Times](http://bost.ocks.org/mike/))

D3 helps you bring data to life using HTML, SVG, and CSS

**q** great library to construct animated visualizations ([D3 website](http://d3js.org/))

Runs in any modern web browser (Chrome, Firefox, IE)

- **no need to download any software**
- **E** independent of OS (Linux, Windows Mac)

# **MAKES USE OF**

- HTML Hypertext Markup Language
- CSS Cascading Style Sheets
- JS JavaScript
- DOM The Document Object Model
	- **Theory in the structured organization of HTML objects**
- SVG Scalable Vector Graphics

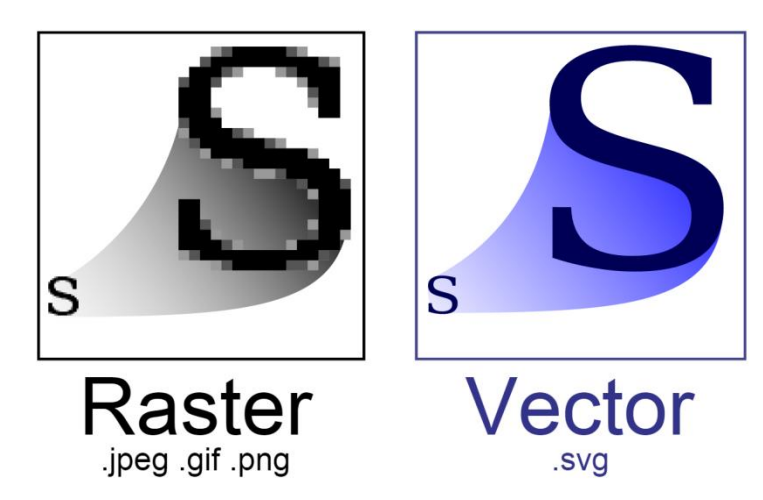

# WHAT YOU NEED

A text editor

- textMate, eclipse/aptana, sublime text 2...
- **need an editor with syntax highlighting. else it's easy to get lost**

The d3 library

■ from <u>[http://d3js.org](http://d3js.org/)</u>

Data files for your code

A web server (recommended)

- **Fact is if your visualization is reading data from files or a database** (XMLHttpRequest)
- many options: EasyPHP (windows), Mac OS X Server, MAMP
- **EXE** else need to specify the data in the code

A browser

**to run the code** 

## **SELECTIONS WITH D3**

Suppose you defined three circles

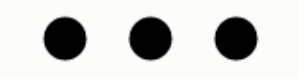

```
<svg width="720" height="120">
  <circle cx="40" cy="60" r="10"></circle>
  <circle cx="80" cy="60" r="10"></circle>
  <circle cx="120" cy="60" r="10"></circle>
\langle/svg>
```
This will select all circles var circle = d3. selectAll("circle");

circle.style("fill", "steelblue"); And enlarge and fill them $circle.$ attr $("r", 30);$ 

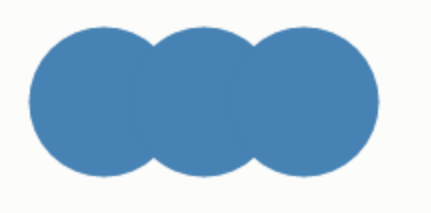

```
<svg width="720" height="120">
  <circle cx="40" cy="60" r="30" style="fill:steelblue;"></circle>
  <circle cx="80" cy="60" r="30" style="fill:steelblue;"></circle>
  <circle cx="120" cy="60" r="30" style="fill:steelblue;"></circle>
\langle/svg>
```
# BINDING DATA TO GRAPHICS

The selection.data method binds the numbers to the circles:

 $circle.data([32, 57, 112]);$ 

Assign attributes to the bound data

typically use the name *d* to refer to bound data

```
circle.attr("r", function(d) { return Math.sqrt(d); });
```
Will result in:

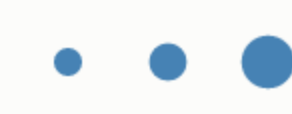

```
<svg width="720" height="120">
 <circle cx="40" cy="60" r="5.656854249492381" style="fill:steelblue;"></circle>
 <circle cx="80" cy="60" r="7.54983443527075" style="fill:steelblue;"></circle>
  <circle cx="120" cy="60" r="10.583005244258363" style="fill:steelblue;"></circle>
\langle/svg>
```
# MORE ON BINDING DATA

We can use the index *i* of the data to define the graphics Origin is the upper left corner

circle.attr("cx", function(d, i) { return i \* 100 + 30; });

<svg width="720" height="120"> <circle cx="30" cy="60" r="5.656854249492381" style="fill:steelblue;"></circle> <circle cx="130" cy="60" r="7.54983443527075" style="fill:steelblue;"></circle> <circle cx="230" cy="60" r="10.583005244258363" style="fill:steelblue;"></circle>  $\langle$ /svg>

### APPENDING GRAPHICS TO DATA

Suppose you have more data than graphics elements

use the enter method to add them on the fly

```
var svg = d3.setlect("svg");var circle = svg.setectAll("circle")data([32, 57, 112, 293]);
var circleEnter = circle.enter().append("circle");
```
**a** as usual, but now with 4 circles

```
circleEnter.attr("cy", 60);
circleEnter.attr("cx", function(d, i) { return i * 100 + 30; });
circleEnter.attr("r", function(d) { return Math.sqrt(d); });
```
### APPENDING GRAPHICS TO DATA

(continued) we get

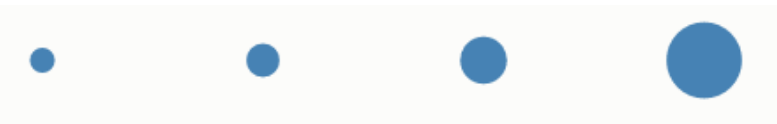

```
<svg width="720" height="120">
 <circle cx="30" cy="60" r="5.656854249492381" style="fill:steelblue;"></circle>
 <circle cx="130" cy="60" r="7.54983443527075" style="fill:steelblue;"></circle>
 <circle cx="230" cy="60" r="10.583005244258363" style="fill:steelblue;"></circle>
 <circle cx="330" cy="60" r="17.11724276862369" style="fill:steelblue;"></circle>
\langle/svg>
```
#### We can even begin with no circles at all:

```
svg.selectAll("circle")
    .data([32, 57, 112, 293])
  .enter().append("circle")
    .attr("cy", 60).attr("cx", function(d, i) { return i * 100 + 30; })
    .attr("r", function(d) { return Math.sqrt(d); });
```
### MORE READING

The page where these tutorial bits came from: [http://www.lessonpaths.com/learn/i/begin-with-d3js/d3js](http://www.lessonpaths.com/learn/i/begin-with-d3js/d3js-simplest-examples-of-d3js)[simplest-examples-of-d3js](http://www.lessonpaths.com/learn/i/begin-with-d3js/d3js-simplest-examples-of-d3js)

Now to a more detailed, but still primitive example: [http://www.lessonpaths.com/learn/i/begin-with-d3js/d3js](http://www.lessonpaths.com/learn/i/begin-with-d3js/d3js-simplest-examples-of-d3js)[simplest-examples-of-d3js](http://www.lessonpaths.com/learn/i/begin-with-d3js/d3js-simplest-examples-of-d3js)

Here are some full-fledged implementations: <https://github.com/mbostock/d3/wiki/Gallery>